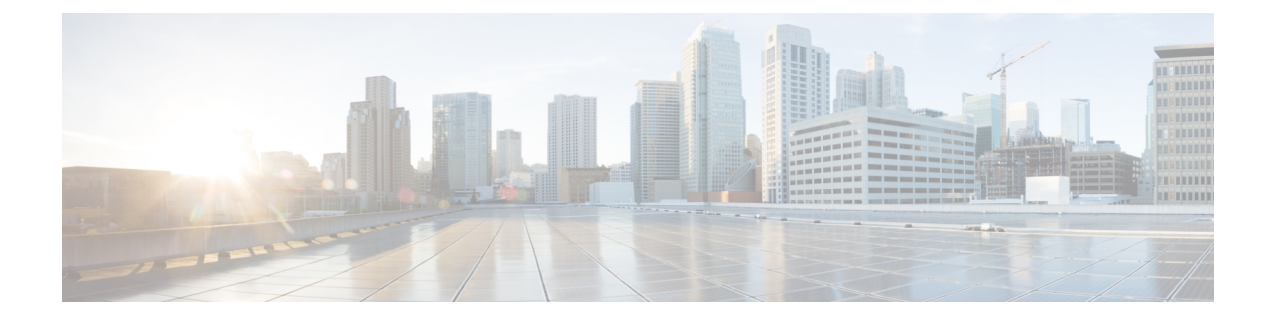

# ソフトウェア メディア ターミネーション ポイントのサポート

ソフトウェア メディア ターミネーション ポイント(MTP)のサポート機能は、2 つの接続間 のメディアストリームをブリッジして、Cisco Unified Communications Manager (CUCM) が SIP またはH.323エンドポイントを介してルーティングされたコールをSkinnyClientControlProtocol (SCCP)コマンドでリレーできるようにします。これらのコマンドにより、CUCM はコール シグナリング用の MTP を確立できます。

- 機能情報の確認 (1 ページ)
- ソフトウェア メディア ターミネーション ポイントのサポートに関する情報 (2 ページ)
- ソフトウェア メディア ターミネーション ポイントのサポートの設定 (3 ページ)
- ソフトウェア メディア ターミネーション ポイントの設定の確認 (8 ページ)
- ソフトウェアメディアターミネーションポイントのサポートに関する機能情報(10ペー ジ)

# 機能情報の確認

ご使用のソフトウェアリリースでは、このモジュールで説明されるすべての機能がサポートさ れているとは限りません。最新の機能情報および警告については、「Bug [Search](https://bst.cloudapps.cisco.com/bugsearch) Tool」および ご使用のプラットフォームおよびソフトウェア リリースのリリース ノートを参照してくださ い。このモジュールに記載されている機能の詳細を検索し、各機能がサポートされているリ リースのリストを確認する場合は、このモジュールの最後にある機能情報の表を参照してくだ さい。

プラットフォームのサポートおよびシスコソフトウェアイメージのサポートに関する情報を検 索するには、Cisco Feature Navigator を使用します。Cisco Feature Navigator にアクセスするに は、[www.cisco.com](www.cisco.com/go/cfn) go cfnに進みます。Cisco.com のアカウントは必要ありません。

# ソフトウェア メディア ターミネーション ポイントのサ ポートに関する情報

この機能は、ソフトウェア MTP サポートを Cisco Unified Border Element (Enterprise) に拡張し ます。ソフトウェア MTP は、Cisco UCM の大規模展開に不可欠なコンポーネントです。この 機能により、新しい機能が有効になり、Cisco UBE が SIP トランキングに移行する大規模な展 開でエンタープライズエッジのシスコ セッション ボーダー コントローラとして機能できるよ うになります。

## ソフトウェア メディア ターミネーション ポイントの前提条件

• ソフトウェア MTP が適切に機能するには、着信コールレッグと発信コールレッグの両方 に同じ方法でコーデックとパケット化を設定する必要があります。

## ソフトウェア メディア ターミネーション ポイントの制約事項

- RSVP エージェントはソフトウェア MTP ではサポートされていません。
- 再パケット化のためのソフトウェア MTP はサポートされていません。
- コールしきい値は、スタンドアロンのソフトウェア MTP ではサポートされていません。
- コールごとのデバッグはサポートされていません。
- 同じ宛先 IP とポートを持つ複数の同時同期ソース(SSRC)はサポートされていません。

## **SRTP-DTMF** インターワーキング

Cisco IOS XE 17.10.1a 以降、Secure Real-time Transport Protocol(SRTP)デュアルトーン多重周 波数(DTMF)インターワーキングは、パススルーモードのソフトウェア MTP でサポートさ れています。SMTP は非セキュアコールの DTMF インターワーキングをサポートします。ま た、この機能はさらにセキュアコールの SRTP DTMF インターワーキングをサポートします。

この機能の CUCM サポートは、今後のリリースで実装される予定です。

## **SRTP-DTMF** インターワーキングの制約事項

- SRTP-DTMF インターワーキング機能は、コーデックパススルー形式のみをサポートしま す。
- SRTP-DTMFインターワーキング機能は、同じ宛先IPとポートを持つ複数の同時同期ソー ス(SSRC)をサポートしていません。

• SRTP-DTMF インターワーキングをサポートするコールは、非セキュア DTMF インター ワーキングでサポートされるコールと比較すると、パフォーマンスにわずかな影響を与え る可能性があります。

## サポートされる **SRTP-DTMF** インターワーキングのプラットフォーム

Cisco IOS XE 17.10.1a 以降、次のプラットフォームは SMTP との SRTP DTMF インターワーキ ングをサポートしています。

- Cisco 4461 サービス統合型ルータ (ISR)
- Cisco Catalyst 8200 Edge シリーズ プラットフォーム
- Cisco Catalyst 8300 Edge シリーズ プラットフォーム
- Cisco Catalyst 8000V Edge ソフトウェア

# ソフトウェア メディア ターミネーション ポイントのサ ポートの設定

ソフトウェアメディアターミネーションポイントのサポート機能を有効にして設定するには、 次のタスクを実行します。

### 手順の概要

- **1. enable**
- **2. configure terminal**
- **3. sccp local** *interface-type interface-number* [**port** *port-number*]
- **4. sccp ccm** {*ipv4-address* | *ipv6-address* | *dns*} **identifier** *identifier-number* [**port** *port-number*] **version** *version-number*
- **5. sccp**
- **6. sccp ccm group** *group-number*
- **7. associate ccm** *identifier-number* **priority** *number*
- **8. associate profile** *profile-identifier* **register** *device-name*
- **9. dspfarm profile** *profile-identifier* {**conference** | **mtp** | **transcode**} [**security**]
- **10. trustpoint** *trustpoint-label*
- **11. codec** *codec*
- **12. maximum sessions** {**hardware** | **software**} *number*
- **13. associate application sccp**
- **14. no shutdown**

### 手順の詳細

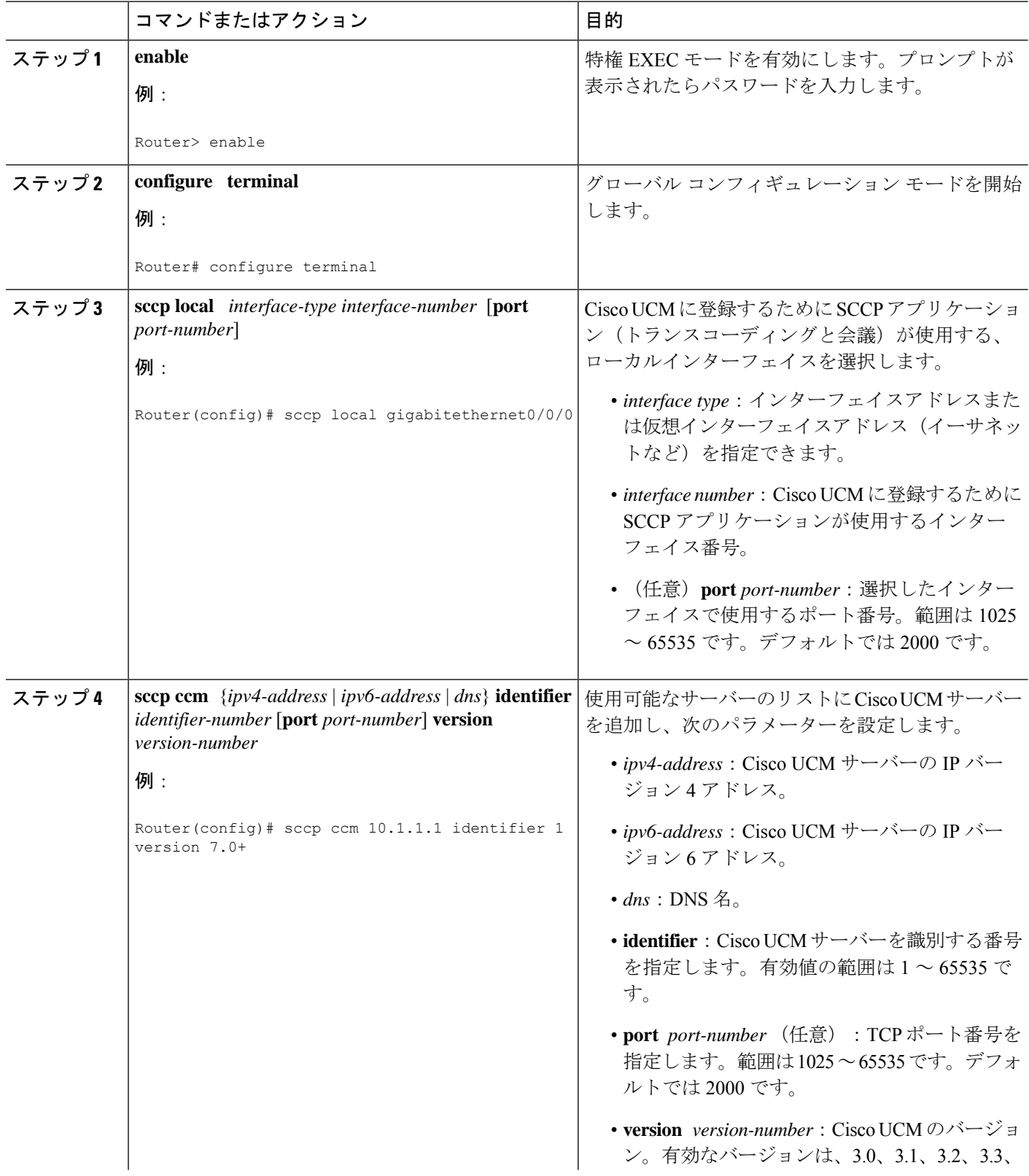

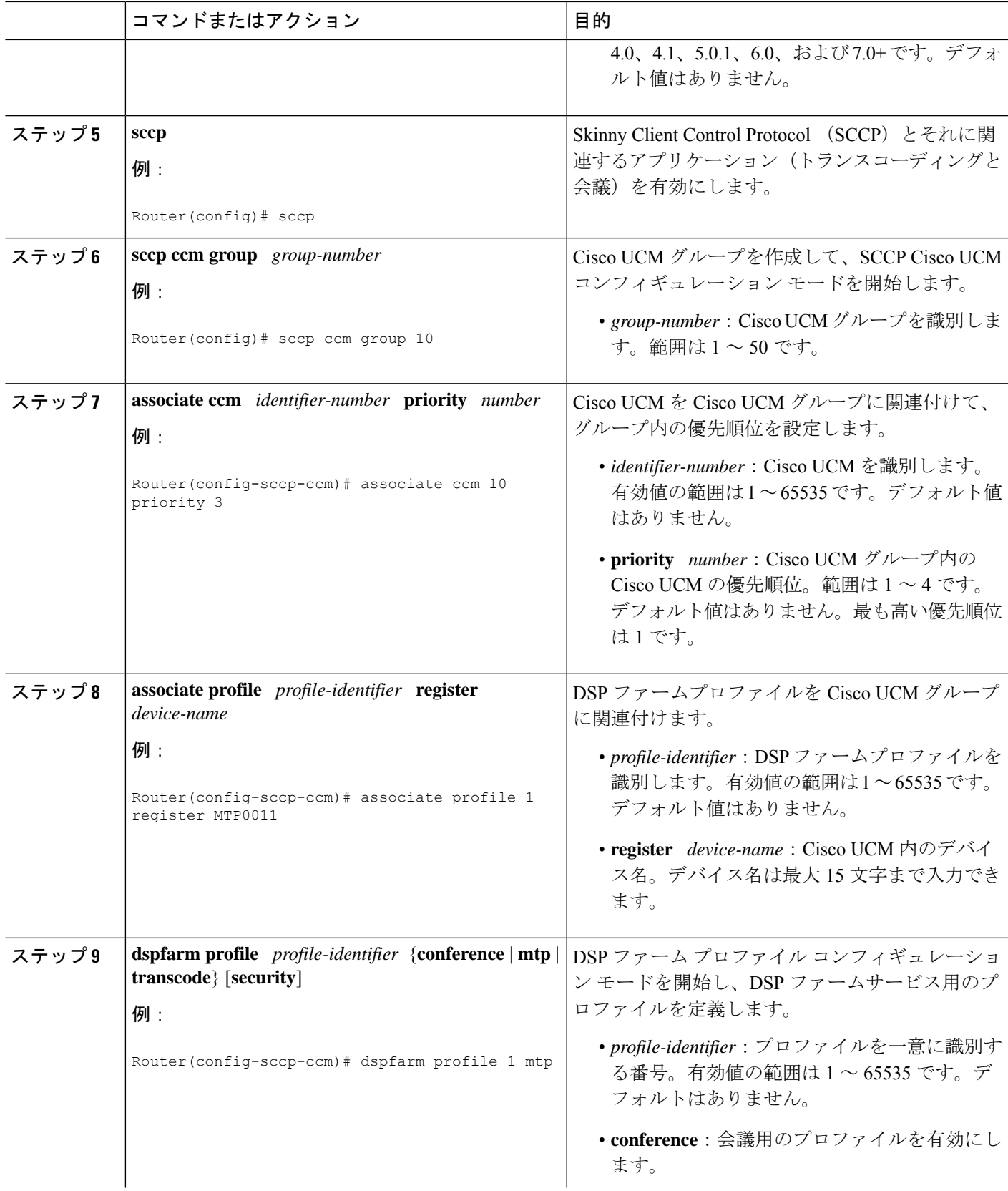

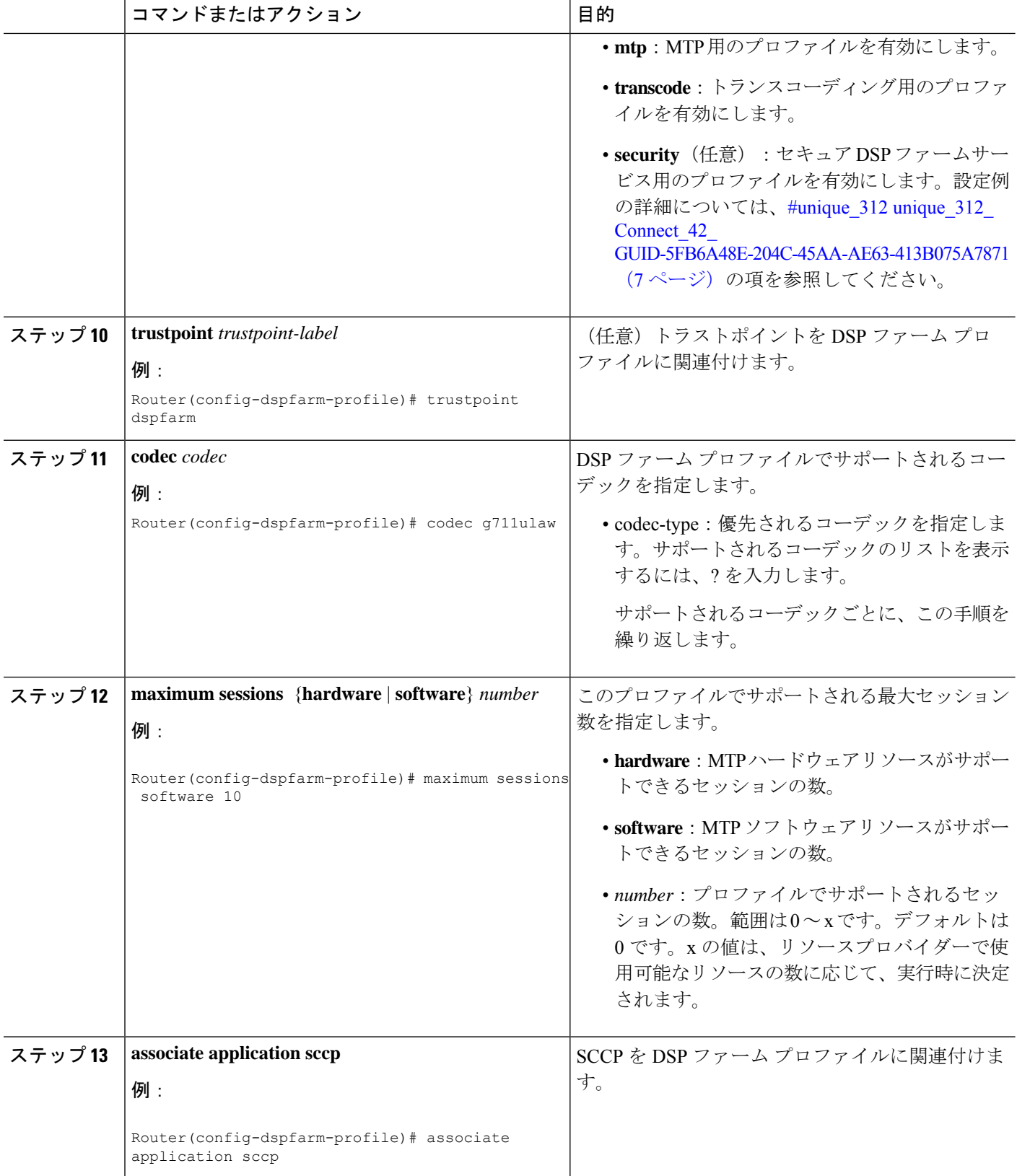

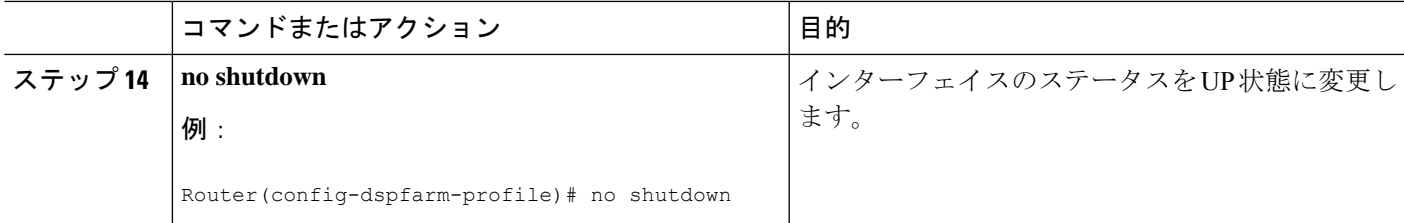

## 例:ソフトウェア メディア ターミネーション ポイントのサポート

次に、ソフトウェアメディアターミネーションポイントのサポート機能の設定例を示します。

```
sccp local GigabitEthernet0/0/1
sccp ccm 10.13.40.148 identifier 1 version 6.0
sccp
!
sccp ccm group 1
bind interface GigabitEthernet0/0/1
associate ccm 1 priority 1
associate profile 6 register RR_RLS6
!
dspfarm profile 6 mtp
codec g711ulaw
maximum sessions software 100
associate application SCCP
!
!
gateway
media-inactivity-criteria all
timer receive-rtp 400
次に、セキュアな dspfarm プロファイルを使用した SRTP-DTMF インターワーキング機能の設
定例を示します。
sccp local GigabitEthernet0/0/0
sccp ccm 172.18.151.125 identifier 1 version 7.0
sccp
!
sccp ccm group 1
bind interface GigabitEthernet0/0/0
associate ccm 1 priority 1
associate profile 1 register Router
!
dspfarm profile 1 mtp security
trustpoint IOSCA
codec g711ulaw
codec pass-through
 tls-version v1.2
maximum sessions software 5000
 associate application SCCP
```
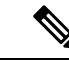

dspfarm プロファイルがコーデックパススルーでプロビジョニングされていて、TLS およびセ キュリティ関連の設定がない場合、SR-TP トラフィックは SMTP リソースを通過できます。 SRTP-DTMFインターワーキングのサポートを必要とするトラフィックフローの場合は、SMTP dspfarm プロファイルには **security** キーワードと TLS およびコーデックパススルー設定を含め る必要があります。この dspfarm リソースプロファイルは、SRTP-DTMF インターワーキング サポートに関係なく、SRTP トラフィックを通過させることもできます。 (注)

# ソフトウェア メディア ターミネーション ポイントの設 定の確認

この機能を確認し、トラブルシューティングを行うには、次の **show** コマンドを使用します。

• SCCP に関する情報を確認するには、**show sccp** コマンドを使用します。

#### Router# **show sccp**

```
SCCP Admin State: UP
Gateway IP Address: 10.13.40.157, Port Number: 2000
IP Precedence: 5
User Masked Codec list: None
Call Manager: 10.13.40.148, Port Number: 2000
                Priority: N/A, Version: 6.0, Identifier: 1
                Trustpoint: N/A
```
• DSPfarm プロファイルに関する情報を確認するには、**show dspfarm profile** コマンドを使 用します。

Router# **show dspfarm profile 6**

```
Dspfarm Profile Configuration
Profile ID = 6, Service = MTP, Resource ID = 1
Profile Description :
Profile Service Mode : Non Secure
Profile Admin State : UP
Profile Operation State : ACTIVE
Application : SCCP Status : ASSOCIATED
Resource Provider : NONE Status : NONE
Number of Resource Configured : 100
Number of Resource Available : 100
Hardware Configured Resources : 0
Hardware Available Resources : 0
Software Resources : 100
Codec Configuration
Codec : g711ulaw, Maximum Packetization Period : 30
```
• セキュアDSPfarmプロファイルのステータスに関する情報を確認するには、**show dspfarm profile** コマンドを使用して、セキュアサービスモードが設定されていることを確認しま す。

```
Router# show dspfarm profile 2
Dspfarm Profile Configuration
Profile ID = 2, Service = MTP, Resource ID = 2
Profile Service Mode : secure
Trustpoint : IOSCA
TLS Version : v1.2
TLS Cipher : AES128-SHA
Profile Admin State : UP
Profile Operation State : ACTIVE
Application : SCCP Status : ASSOCIATED
Resource Provider : NONE Status : NONE
Total Number of Resources Configured : 8000
Total Number of Resources Available : 8000
Total Number of Resources Out of Service : 0
Total Number of Resources Active : 0
Hardware Configured Resources : 0
Hardware Resources Out of Service: 0
Software Configured Resources : 8000
Number of Hardware Resources Active : 0
Number of Software Resources Active : 0
Codec Configuration: num_of_codecs:2
Codec : pass-through, Maximum Packetization Period : 0
Codec : g711ulaw, Maximum Packetization Period : 30
```
• SCCP 接続の統計を表示するには、**show sccp connections** コマンドを使用します。

### Router# **show sccp connections**

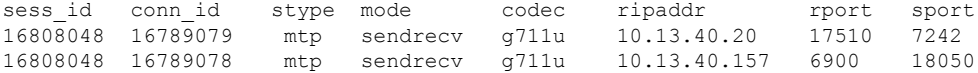

SMTPセキュアDTMFの場合、**show sccpconnections**コマンドはコーデックタイプ(pass-th)、 S タイプ (s-mtp)、および DTMF メソッド (rfc2833\_pthru) に関する情報を表示します。

#### Router# **show sccp connections**

sess id conn id stype mode codec sport rport ripaddr conn id tx dtmf\_method 16791234 16777308 s-mtp sendrecv pass\_th 8006 24610 172.18.153.37 rfc2833\_pthru 16791234 16777306 s-mtp sendrecv pass\_th 8004 17576 172.18.154.2 rfc2833\_report

Total number of active session(s) 1, and connection(s) 2

• RTP 接続に関する情報を表示するには、**show rtpspi call** コマンドを使用します。

### Router# **show rtpspi call**

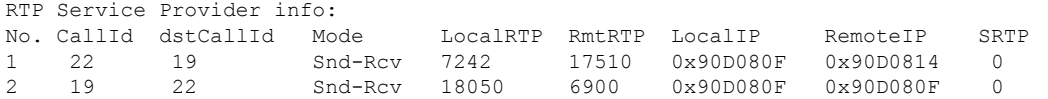

SRTP DTMF インターワーキングがアクティブになっている場合、SRTP フィールドにはゼロ 以外の値が表示されます。

### Router# **show rtpspi call**

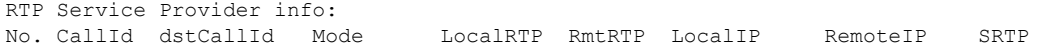

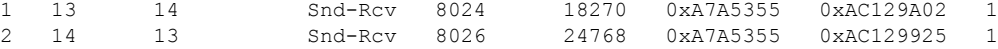

• VoIP RTP 接続に関する情報を表示するには、 **show voip rtp connections** コマンドを使用し ます。

### Router# **show voip rtp connections** VoIP RTP Port Usage Information Max Ports Available: 30000, Ports Reserved: 100, Ports in Use: 102 Port range not configured, Min: 5500, Max: 65499 VoIP RTP active connections : No. CallId dstCallId LocalRTP RmtRTP LocalIP RemoteIP 1 114 117 19822 24556 10.13.40.157 10.13.40.157 2 115 116 24556 19822 10.13.40.157 10.13.40.157 3 116 115 19176 52625 10.13.40.157 10.13.40.20 4 117 114 16526 52624 10.13.40.157 10.13.40.20

- 具体的には、次のような **show** コマンドを使用できます。
	- **show sccp connection callid**
	- **show sccp connection connid**
	- **show sccp connection sessionid**
	- **show rtpspi call callid**
	- **show rtpspi stat callid**
	- **show voip rtp connection callid**
	- **show voip rtp connection type**
	- **show platform hardware qfp active feature sbc global**
- 特定の問題を切り分けるには、**debug sccp** コマンドを使用します。
	- **debug sccp** [**all** | **config** | **errors** | **events** | **keepalive** | **messages** | **packets** | **parser** | **tls**]

# ソフトウェア メディア ターミネーション ポイントのサ ポートに関する機能情報

次の表に、このモジュールで説明した機能に関するリリース情報を示します。この表は、ソフ トウェア リリース トレインで各機能のサポートが導入されたときのソフトウェア リリースだ けを示しています。その機能は、特に断りがない限り、それ以降の一連のソフトウェアリリー スでもサポートされます。

プラットフォームのサポートおよびシスコソフトウェアイメージのサポートに関する情報を検 索するには、Cisco Feature Navigator を使用します。Cisco Feature Navigator にアクセスするに は、[www.cisco.com/go/cfn](http://www.cisco.com/go/cfn) に移動します。Cisco.com のアカウントは必要ありません。

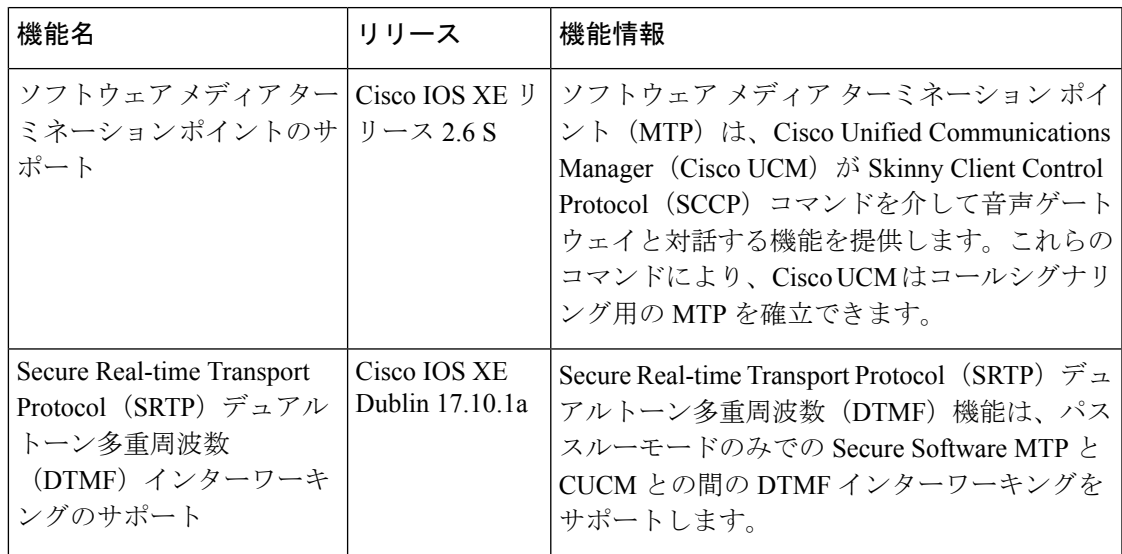

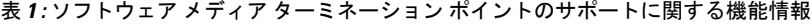

ソフトウェア メディア ターミネーション ポイントのサポートに関する機能情報

翻訳について

このドキュメントは、米国シスコ発行ドキュメントの参考和訳です。リンク情報につきましては 、日本語版掲載時点で、英語版にアップデートがあり、リンク先のページが移動/変更されている 場合がありますことをご了承ください。あくまでも参考和訳となりますので、正式な内容につい ては米国サイトのドキュメントを参照ください。